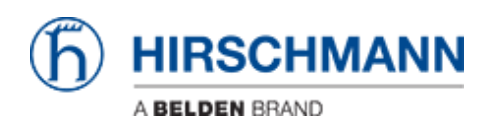

[Base de connaissances](https://hirschmann-support.belden.com/fr/kb) > [Products](https://hirschmann-support.belden.com/fr/kb/products) > [Industrial HiVision](https://hirschmann-support.belden.com/fr/kb/industrial-hivision) > [Unsecure/Unencrypted](https://hirschmann-support.belden.com/fr/kb/articles/unsecure-unencrypted-connection-to-the-industrial-hivision-opc-ua-server) [connection to the Industrial HiVision OPC UA server](https://hirschmann-support.belden.com/fr/kb/articles/unsecure-unencrypted-connection-to-the-industrial-hivision-opc-ua-server)

## Unsecure/Unencrypted connection to the Industrial HiVision OPC UA server

Hendrik Lepple - 2023-01-11 - [Industrial HiVision](https://hirschmann-support.belden.com/fr/kb/industrial-hivision)

Starting with Industrial HiVision 08.1.04 / 08.2.00 the OPC-UA server only allows encrypted communication.

If you want to enable unecrypted communication again you have to add following line to the **<install-dir>/lib/opcua/config/server.properties** file:

OpcUaServer.AllowUnencrypted=true

After saving the properties file, please restart the Industrial HiVision services for the changes to take effect!

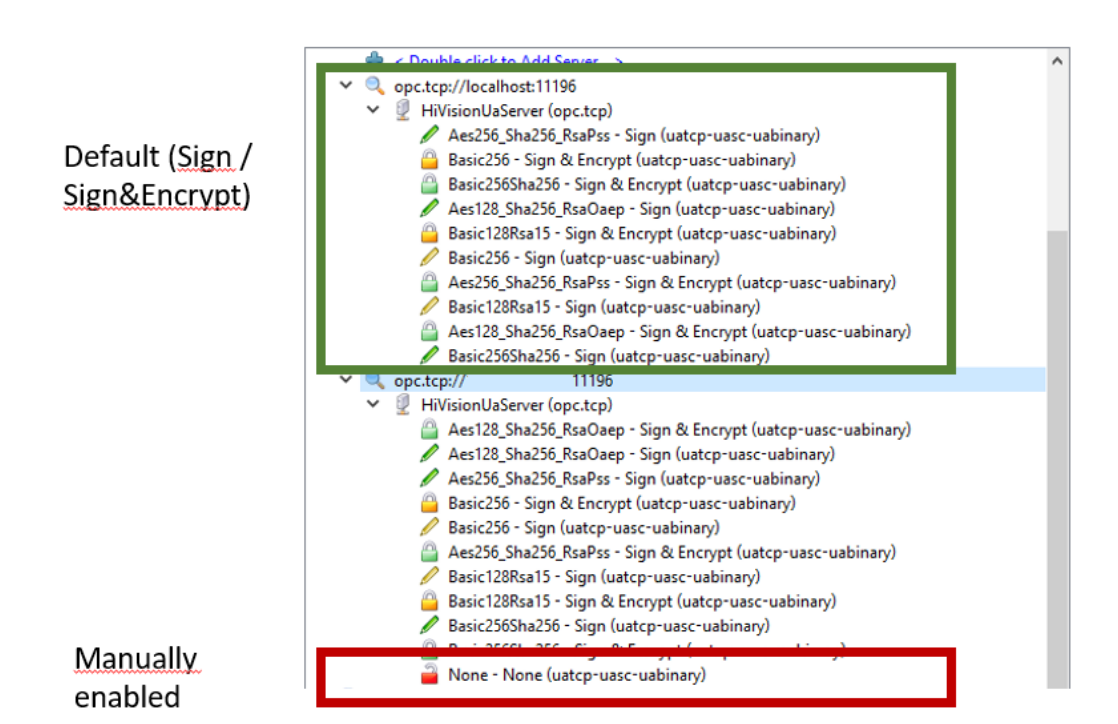